# tiger Quick Guide

Antti Honkela, Pei Gao, Jonatan Ropponen, Magnus Rattray, and Neil D. Lawrence

April 7, 2010

### 1 Abstract

The tiger package implements our methodology of Gaussian process differential equation models for analysis of gene expression time series from single input motif networks. The package can be used for inferring unobserved transcription factor (TF) protein concentrations from expression measurements of known target genes, or for ranking candidate targets of a TF.

The purpose of this quick guide is to present a small subset of examples from the User Guide that can be run very quickly. For a more comprehensive (although slower-running) presentation, please refer to the tiger User Guide.

## 2 Citing tiger

The *tiger* package is based on a body of methodological research. Citing *tiger* in publications will usually involve citing one or more of the methodology papers (Lawrence et al., 2007; Gao et al., 2008; Honkela et al., 2010) that the software is based on as well as citing the software package itself.

## 3 Introductory example analysis - Drosophila development

In this section we introduce the main functions of the puma package by repeating some of the analysis from the PNAS paper (Honkela et al.,  $2010$ )<sup>1</sup>.

## 3.1 Installing the tiger package

The recommended way to install *tiger* is to use the **biocLite** function available from the bioconductor website. Installing in this way should ensure that all appropriate dependencies are met.

- > source("http://www.bioconductor.org/biocLite.R")
- > biocLite("tiger")

To load the package start R and run

> library(tiger)

<sup>1</sup>Note that the results reported in the paper were run using an earlier version of this package for MATLAB, so there can be minor differences.

#### 3.2 Loading the data

To get started, you need some preprocessed time series expression data. If the data originates from Affymetrix arrays, we highly recommend processing it with migmos from the *puma* package. This processing extracts error bars on the expression measurements directly from the array data to allow judging the reliability of individual measurements. This information is directly utilised by all the models in this package.

To start from scratch on Affymetrix data, the .CEL files from ftp://ftp. fruitfly.org/pub/embryo\_tc\_array\_data/ may be processed using:

```
> # Names of CEL files
> expfiles <- c(paste("embryo_tc_4_", 1:12, ".CEL", sep=""),
                paste("embryo_tc_6", 1:12, ".CEL", sep=""),paste("embryo_t_c_8_", 1:12, ",CEL", sep=""))> # Load the CEL files
> expdata <- ReadAffy(filenames=expfiles,
                      + celfile.path="embryo_tc_array_data")
> # Setup experimental data (observation times)
> pData(expdata) \leq data.frame("time.h" = rep(1:12, 3),
                               row.names=rownames(pData(expdata)))
> # Run mmgMOS processing (requires several minutes to complete)
> drosophila_mmgmos_exprs <- mmgmos(expdata)
> drosophila_mmgmos_fragment <- drosophila_mmgmos_exprs
```
This data needs to be further processed to make it suitable for our models. This can be done using

```
> drosophila_gpsim_fragment <-
   + processData(drosophila_mmgmos_fragment,
                experiments=rep(1:3, each=12))
```
Here the last argument specifies that we have three independent time series of measurements.

In order to save time with the demos, a part of the result of this is included in this package and can be loaded using

#### > data(drosophila\_gpsim\_fragment)

#### 3.3 Learning an individual model

Let us now learn a model for the TF twist and one of its potential targets

```
> # The probe identifier for TF 'twi'
> twi <- "143396_at"
> # The probe identifier for the target gene
> target <- "152715_at"
> # Learn the model using only one of the 3 repeats in the data
> model <- GPLearn(drosophila_gpsim_fragment[,1:12],
                   TF=twi, targets=target,
                   useGpdisim=TRUE, quiet=TRUE)
> # Display the model parameters
> show(model)
```

```
Gaussian process driving input single input motif model:
 Number of time points:
 Driving TF: 143396_at
 Target genes (1):
   152715_at
 Basal transcription rate:
   Gene 1: 0.00023370088332801
  Kernel:
   Multiple output block kernel:
   Block 1
   Normalised version of the kernel.
   RBF inverse width: 0.7542389 (length scale 1.151451)
   RBF variance: 1.821234
   Block 2
   Normalised version of the kernel
   DISIM decay: 0.2425336
   DISIM inverse width: 0.7542389 (length scale 1.151451)
   DISIM Variance: 1
   SIM decay: 0.2422404
   SIM Variance: 0.02937467
   RBF Variance: 1.821234
  Log-likelihood: -1.003088
```
#### 3.4 Visualising the model

The model can be plotted using the command > GPPlot(model) the results of which can be seen in Fig. 1.

#### 3.5 Ranking the targets

Please refer to the User Guide for details on bulk ranking of candidate targets.

## References

- Pei Gao, Antti Honkela, Magnus Rattray, and Neil D Lawrence. Gaussian process modelling of latent chemical species: applications to inferring transcription factor activities. Bioinformatics, 24(16):i70–i75, Aug 2008. doi: 10.1093/bioinformatics/btn278. URL http://dx.doi.org/10.1093/ bioinformatics/btn278.
- Antti Honkela, Charles Girardot, E. Hilary Gustafson, Ya-Hsin Liu, Eileen E.M. Furlong, Neil D. Lawrence, and Magnus Rattray. A model-based method for transcription factor target identification with limited data. Proc Natl Acad Sci U S A, 2010. In press.
- Neil D. Lawrence, Guido Sanguinetti, and Magnus Rattray. Modelling transcriptional regulation using Gaussian processes. In B. Schölkopf, J. C. Platt, and T. Hofmann, editors, Advances in Neural Information Processing Systems, volume 19, pages 785–792. MIT Press, Cambridge, MA, 2007.

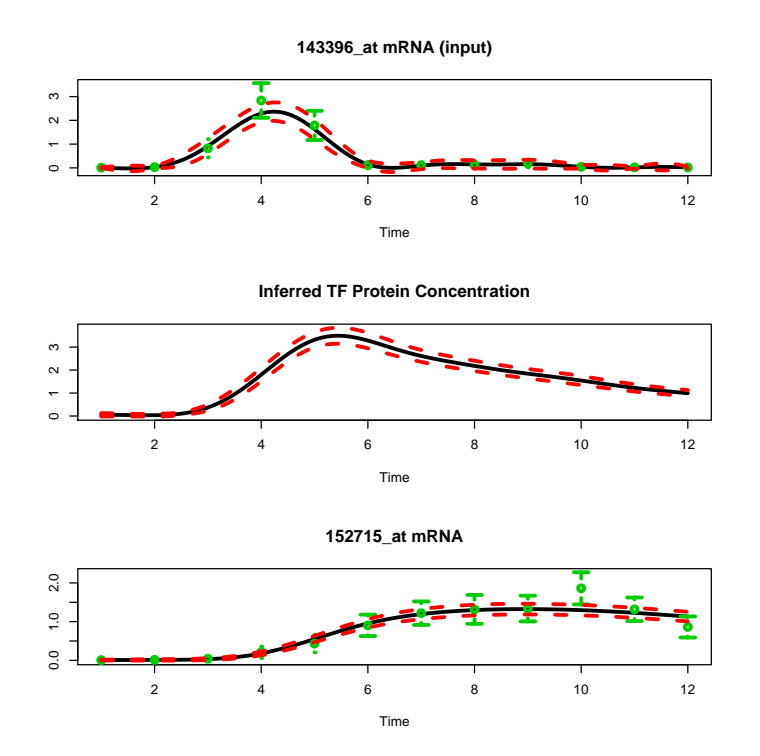

Figure 1: Single target models for the gene FBgn0003486. The models for each repeated time series are shown in different columns.